# **Virtual Mail Server Database**

This page is supplemental to main article: [Creating a Virtual Mail Server with Postfix, Dovecot and](https://docs.slackware.com/howtos:network_services:postfix_dovecot_mysql) [MySQL](https://docs.slackware.com/howtos:network_services:postfix_dovecot_mysql)

The database is used to provide configuration and authentication for your virtual mail domains and mail boxes. Email content is not stored in the database in this configuration.

If you have a full Slackware installation with MySQL already working then you may skip to the next section.

If you need to install MySQL (MariaDB) then grab the package and sigfile from a repo, verify it, then install it:

```
# For 32 bit package #
wget
http://slackware.osuosl.org/slackware-14.1/patches/packages/mariadb-5.5.40-i
486-2_slack14.1.txz
wget
http://slackware.osuosl.org/slackware-14.1/patches/packages/mariadb-5.5.40-i
486-2_slack14.1.txz.asc
# For 64 bit package #
wget
http://slackware.osuosl.org/slackware64-14.1/patches/packages/mariadb-5.5.40
-x86_64-2_slack14.1.txz
wget
http://slackware.osuosl.org/slackware64-14.1/patches/packages/mariadb-5.5.40
-x86_64-2_slack14.1.txz.asc
gpg --verify mariadb-5.5.40...txz.asc {path to your downloaded package
sigfile}
installpkg mariadb-5.5.40...txz
```
If installing to a Linode.com VPS you may also need to install the libaio package for your Slackware version.

You will then need to initialize the database server and start it. Follow the instructions found in the top comments of the start script, /etc/rc.d/rc.mysqld. Here is a short summary…

```
mysql_install_db --user=mysql
...
chmod +x /etc/rc.d/rc.mysqld
/etc/rc.d/rc.mysqld start
...
mysql secure installation
```
## **Creating Mail DB User and Database**

Your database server should now be running and have a root mysql user password set.

Next we need to create a database, and a user to access it on behalf of our mail server.

We will use the highly original names mailserver for our database, and mailuser for our user.

You may easily create both as follows, as root (provide the root mysql user password when prompted):

```
mysql -p -e "CREATE DATABASE mailserver"
mysql -p -e "GRANT ALL ON mailserver.* TO mailuser@localhost IDENTIFIED BY
'your-password'"
```
Remember the mailuser password for when we configure postfix and dovecot later.

#### **Creating Mail Database Tables**

Neither Postfix nor Dovecot place any restrictions on the data structures you should use to support virtual mail functions. Their only requirements are that you must supply a set of queries that return specific fields as needed.

This gives you total flexibility to integrate your mail system into any arbitrary operating environment. It also means that there is no default database structure, so we must provide it ourselves!

We will create only a minimal database schema, sufficient to get the system working. If you need to serve multiple domains or many virtual users, you will probably want to extend it by adding other columns or tables which meet your specific needs.

[Figure 2 below, shows the schema of our virtual mail database.](https://docs.slackware.com/_detail/howtos:network_services:postfix_dovecot_mysql:schema.gif?id=howtos%3Anetwork_services%3Apostfix_dovecot_mysql%3Adatabase)

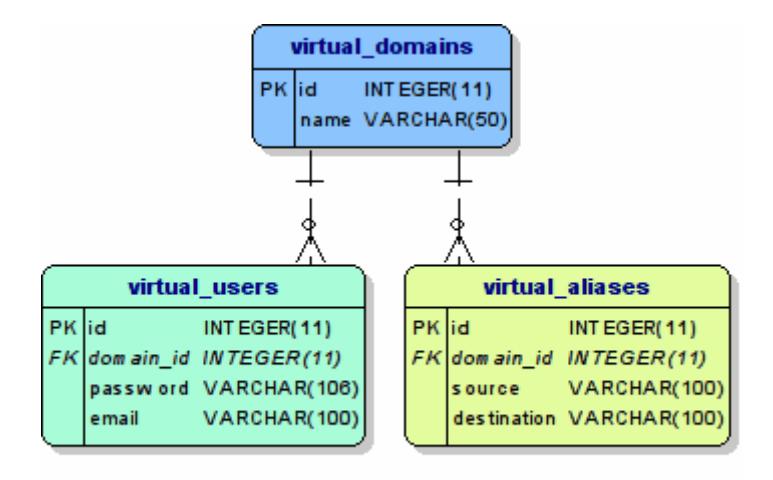

**Simple Virtual Email Schema** 

- virtual domains Contains an entry for each domain name served by virtual email
- virtual users Contains an entry for each virtual mail box served
- virtual aliases Maps aliases (source) to actual mail boxes (destination)

to create these tables, type

mysql --user="mailuser" -p -e "CREATE TABLE virtual\_domains( id INT NOT NULL

AUTO INCREMENT, name VARCHAR(50) NOT NULL, PRIMARY KEY ( id ) ):" mailserver

mysql --user="mailuser" -p -e "CREATE TABLE virtual\_users( id INT NOT NULL AUTO INCREMENT, domain id INT NOT NULL , password VARCHAR(106) NOT NULL, email VARCHAR(100) NOT NULL, PRIMARY KEY ( id ) , FOREIGN KEY (domain id) REFERENCES virtual\_domains(id));" mailserver

mysql --user="mailuser" -p -e "CREATE TABLE virtual\_aliases( id INT NOT NULL AUTO INCREMENT, domain id INT NOT NULL, source VARCHAR(100) NOT NULL, destination VARCHAR(100) NOT NULL, PRIMARY KEY ( id ),FOREIGN KEY (domain\_id) REFERENCES virtual\_domains(id) );" mailserver

each time supplying the password you gave for the mysql mailuser user.

#### **Adding Domain Entries**

To add entries to the virtual domains table using the mysql client:

```
mysql -p mailserver
mysql> INSERT INTO virtual domains SET id=NULL, name='my-domain.com';
quit
```
This table must include entries for each domain served by your virtual mail server.

You should add at least the following rows:

- The domain name my-domain.com
- The hostname darkstar
- The FQDN of the host darkstar.my-domain.com
- The localhost.domain variant localhost.my-domain.com

To see the current rows in this table using the mysql client:

mysql> SELECT \* FROM virtual\_domains; +----+-------------------------+ | id | name +----+-------------------------+ | 1 | my-domain.com | 2 | darkstar | 3 | darkstar.my-domain.com | 4 | localhost.my-domain.com | +----+-------------------------+

Note the automatically generated id value for the domain itself, my-domain.com, it will be used when we enter user mail boxes and mail box aliases.

#### **Adding User Mail Box Entries**

To add entries for each mail box, you will need the domain id from the previous step for the corresponding domain name.

We do not store the user passwords as plain text in the database, instead we will generate an SHA512 hash of the passwords, used by dovecot for authentication.

To insert a virtual user mailbox from the mysql client, substitute the domain id, actual password and email into the following query:

```
mysql> INSERT INTO virtual_users SET
id=NULL,
domain_id=1,
password=ENCRYPT('user-password', CONCAT('$6$', SUBSTRING(SHA(RAND()),
-16))),
email='me@my-domain.com';
```
To see currently assigned mail boxes for a domain (with password column suppressed):

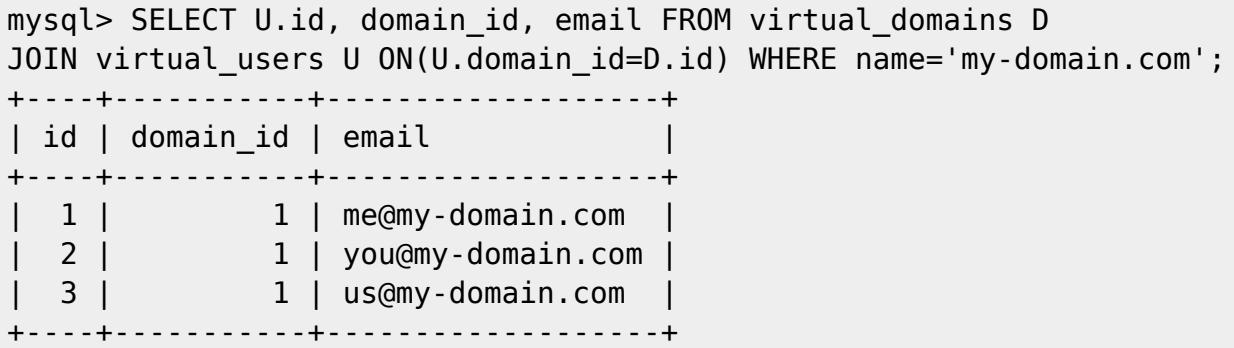

To reset the password for an email user, substitute the new password and email values into this query:

```
mysql> UPDATE virtual_users SET
password=ENCRYPT('new-password', CONCAT('$6$', SUBSTRING(SHA(RAND()), -16)))
WHERE email='me@my-domain.com';
```
### **Adding Mail Box Alias Entries**

To add entries for each mail box alias, you will again need the domain id corresponding to the domain name of the alias.

To insert a virtual mailbox alias using the mysql client:

```
mysql> INSERT INTO virtual_aliases SET
id=NULL,
domain_id=1,
source='alias@my-domain.com',
destination='you@my-domain.com';
```
In the example given, mail sent to alias@my-domain.com will be accepted and delivered to you@mydomain.com.

To see current aliases in the database:

mysql> SELECT A.id, domain\_id, source, destination FROM virtual\_domains D JOIN virtual aliases A ON(A.domain id=D.id) WHERE name='my-domain.com'; +----+-----------+---------------------+-------------------+ | id | domain id | source | destination | | +----+-----------+---------------------+-------------------+ | 1 | 1 | alias@my-domain.com | you@my-domain.com | +----+-----------+---------------------+-------------------+

Go ahead and enter a few virtual email users, and maybe an alias or two, so that you will have working accounts to test with after we set up postfix and dovecot.

For troubleshooting, use the queries shown above to verify the domains, email users and aliases in the database at any time, and to reset virtual user passwords. [Return to main article page](https://docs.slackware.com/howtos:network_services:postfix_dovecot_mysql)

## **Sources**

• Originally written by [astrogeek](https://docs.slackware.com/wiki:user:astrogeek)

[howtos](https://docs.slackware.com/tag:howtos), [email,](https://docs.slackware.com/tag:email?do=showtag&tag=email) [postfix](https://docs.slackware.com/tag:postfix?do=showtag&tag=postfix), [dovecot](https://docs.slackware.com/tag:dovecot?do=showtag&tag=dovecot), [mysql](https://docs.slackware.com/tag:mysql?do=showtag&tag=mysql)

From: <https://docs.slackware.com/>- **SlackDocs**

Permanent link: **[https://docs.slackware.com/howtos:network\\_services:postfix\\_dovecot\\_mysql:database](https://docs.slackware.com/howtos:network_services:postfix_dovecot_mysql:database)**

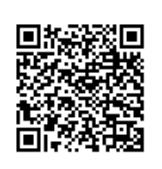

Last update: **2015/06/11 14:42 (UTC)**